## **EAR\SUN\_CD**

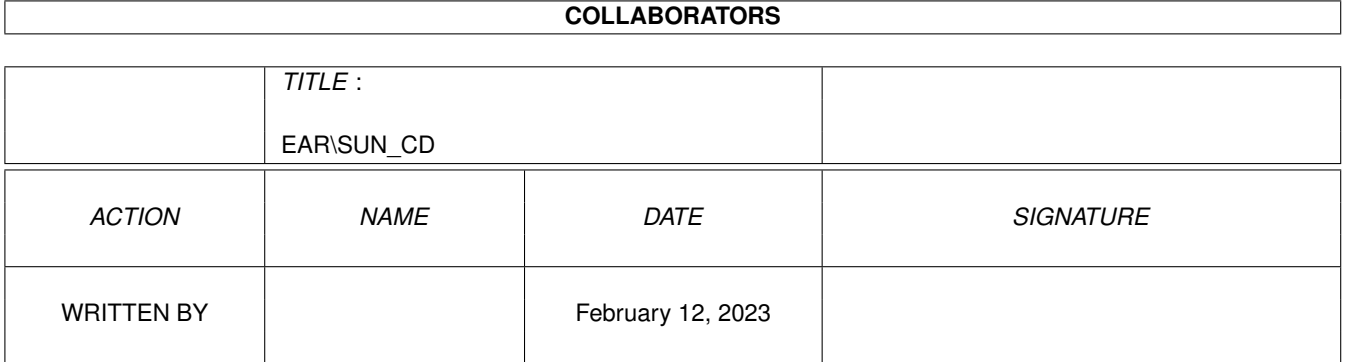

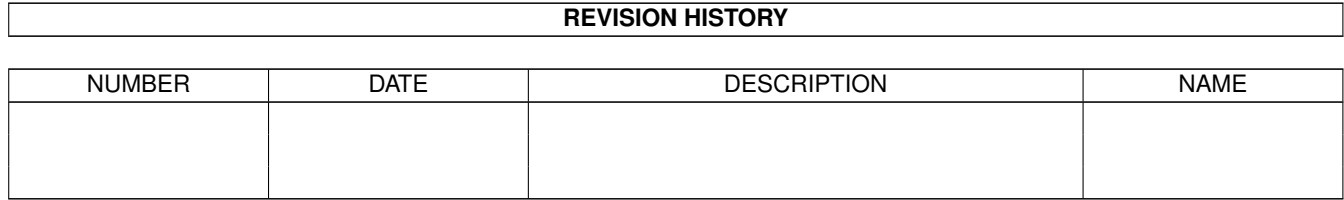

# **Contents**

#### 1 EAR\SUN\_CD

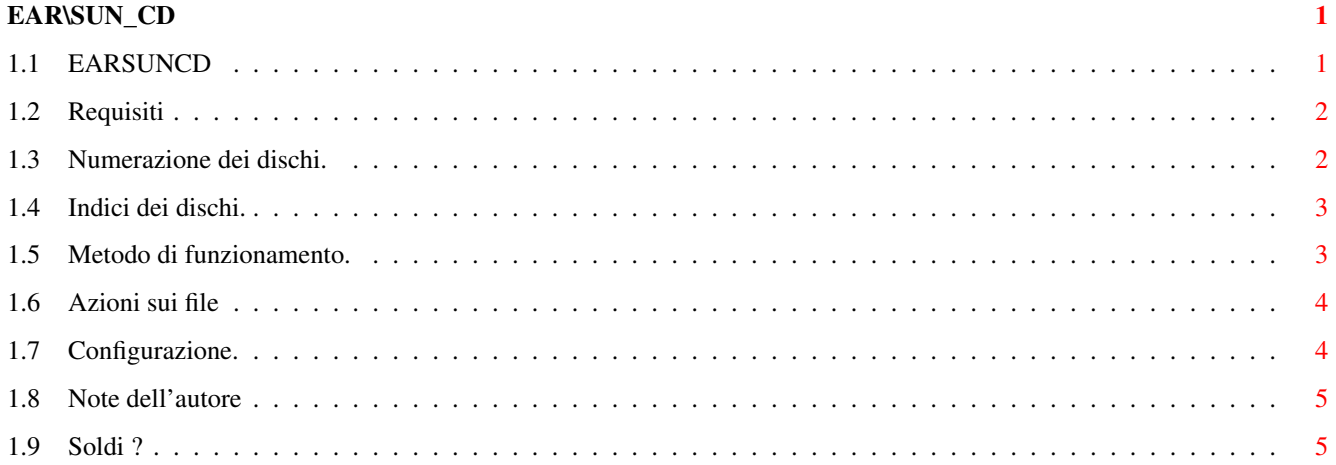

### <span id="page-3-0"></span>**Chapter 1**

# **EAR\SUN\_CD**

### <span id="page-3-1"></span>**1.1 EARSUNCD**

Indici per la serie di CD-ROM EARSAN. =====================================

Questa directory contiene un'insieme di programmi che permettono di ottenere un comodo indice in AmigaGuide (sullo stile di quello utilizzato su Aminet) per la serie di CD-ROM EARSAN (SkyLink) pubblicata da Enigma Amiga Run.

> Requisiti Programmi necessari per il funzionamento. Numerazione dei dischi Chiariamo la numerazione dei dischi EARSAN/Skylink. Indici dei dischi Come si fanno, dove si mettono. Metodo di funzionamento Come funzionano le utilities. Azioni sui file Azioni eseguite sugli archivi/files. Configurazione Come configurare il tutto. Note dell'autore Commenti Soldi ? Costa? ...ma quanto costa?

#### <span id="page-4-0"></span>**1.2 Requisiti**

Per il corretto funzionamento sono necessari i seguenti requisiti.

- Il comando 'c:LIST' dev'essere quello originale di AmigaOS oppure una versione PD che sia compatibile con quello STD (e' necessario che supporti LFORMAT).
- Il programma AmigaGuide si deve trovare in 'SYS:Utilities/AmigaGuide'.
- Il comando di sistema 'c:RequestChoice' deve esistere.
- Nella directory 'S:' deve esistere il file 'EARSAN-Configurazione' con tutti i percorsi delle utilities utilizzate. Per Installare il file di configurazione si puo' cliccare su 'Configurazione' e scusate se il metodo risulta un po' troppo spartano.
- Il programma per suonare i moduli musicali dev'essere 'Hip' (HippoPlayer).
- Non deve esistere un'altro assegnamento di 'EAR:'. Tutti i programmi che gestiscono l'indice fanno riferimento a questo assegnamento per trovare i dati e i programmi necessari.
- Bisogna disporre dei programmi LHA e DMS, il cui percorso dev'essere specificato nel file di configurzione.
- Un Viewer per i file grafici torna sempre utile (ViewTek o Mostra vanno benissimo).
- Un Player per i samples.

#### <span id="page-4-1"></span>**1.3 Numerazione dei dischi.**

Numerazione dei dischi. =======================

Quando si clicca sul nome di un archivio o di un commento questo viene caricato dal CD. Se il disco non e' presente nel lettore un requester di sistema ci comunica il nome del CD-ROM da inserire.

Purtroppo la numerazione dei dischi corrisponde con un certo disordine a quella dell'etichetta, spero che in redazione si siano decisi e non ne venga piu' cambiato il formato (anche se e' ancora un po' confuso). Prima di tutto vi comunico che l'Aminet 7 (ovvero il primo CD pubblicato) non fa' parte della serie Skylink CD, e quindi non riporta l'eticheta (label) EARSAN e non viene gestito da queste utilities (tra l'altro Aminet 7 ne possiede uno proprio). Ma veniamo al problema delle etichette (labels):

quando il computer ci chiede di inserire il disco 'EARSAN3' intende quello con stampato la scritta "Skylink CD III" e che riporta il pallino contenente il numero 4 (Enigma Amiga Run 4). Quando, invece, il computer ci chiede di inserire il disco 'EARSANCD' intende quello con stampato la scritta "Skylink CD" ovvero quello con il

pallino contenente il numero 2 (Enigma Amiga Run 2). Per redere piu' chiaro il tutto segue una tabellina:

Label richiesta Etichetta stampata sul CD-ROM =============== =================================== EARSANCD Enigma Amiga Run 2 SKILINK EARSANCD2 Enigma Amiga Run 3 SKILINK II EARSAN3 Enigma Amiga Run 4 SKILINK III EARSAN4 Enigma Amiga Run 5 SKILINK IV

Spero che il prossimo sia: EARSAN5 Enigma Amiga Run 6 SKILINK V oppure qualcosa di simile, perche' se la label del disco non dovesse essere 'EARSAN5' l'indice del CD-ROM non verrebbe gestito correttamente.

#### <span id="page-5-0"></span>**1.4 Indici dei dischi.**

Per aggiungere l'indice di altri CD-ROM (sempre della serie EARSAN e con etichetta EARSANx, dove x e' il numero consecutivo) e' sufficente lanciare da CLI il programma CreatoreIndice. Questo programma crea un file chiamato 'EARSANx.indice' nella directory corrente. E' sufficente copiare questo file nella directory indici.

La data che compare a destra del nome dell'indice, quando si esegue 'IndiceCD-ROM', e' la stessa che viene visualizzata da AmigaDOS, quindi per modificarla si puo' usare un qualsiasi programma di ritocco della data. L'indice puo' anche essere modificato con un normale Text Editor, per eliminare le righe che non dovessero interessare.

Da' EARSANCD.indice', lo trovate nella directory indici, ho tolto i riferimenti alle dir che contenevano i fonts (tra l'altro erano vuote). Nei rimanenti due indici ho tolto i riferimenti a Linux e NSBSD e altre cose per le quali l'acesso dall'indice in formato AmigaGuide risulterebbe poco utile.

#### <span id="page-5-1"></span>**1.5 Metodo di funzionamento.**

Metodo di funzionamento. ========================

Su Aminet gli indici disponibili sono gia' in formato AmigaGuide tranne per quello utilizzato dal programma Find (un grosso indice contenete tutti gli archivi disponibili). Il problema e' che se si tengono gli indici, in AmigaGuide, sul proprio HD si sperpera la memoria. Allora ho creato questo metodo di indice riducendo allo stretto necessario i dati contenuti sul file. Non e' necessario un unico grosso indice o dei file .guide gia' pronti, ma e' sufficente avere tutti gli indici, di ogni singolo disco, nella directory indici (quelli creati con CreatoreIndice).

Dopo il lancio di 'IndiciCD-ROM' verranno visualizzati tutti gli indici disponibili. Ogni indice riporta la label del disco, e quando si clicca su uno di essi il programma 'EAR:IndiciDirectory' crea e visulizza un'ipertesto che ci mostra tutte le directory disponibili in quel dato CD-ROM.

Se ora si clicca su una delle directory visualizzate, verra' lanciato il programma 'IndiceAG' che ne visualizzera' il contenuto.

Per uscire da una directory o lista di indici, bisogna azionare il gadget di 'QUIT' (quello della finestra in alto a sinistra).

#### <span id="page-6-0"></span>**1.6 Azioni sui file**

Azione eseguita dopo avere cliccato con il mouse sul nome di un'archivio. =========================================================================

Quando si clicca sul nome di un archivio viene eseguito il comando 'EAR:E', che si preoccupera' di scompattare il tutto nella directory di destinazione (quella specificata nel file 'S:EARSAN.configurazione').

A questo punto il programma si comporta come segue:

Se l'archivio e' contenuto in una directory chiamata MODS ne suona i files con Hip (HippoPlayer). Per il corretto funzionamento usare solo l'HippoPlayer e specificarne la path nel file di configurazione (mod=).

Se l'archivio e' contenuto in una directory chiamata CLIP, ILLU, ANIM, ICONS, WBGALL, ne visualizza il contenuto con il programma specificato nel file di configurazione (pic=), normalmente VT (ViewTek).

Se l'archivio e' contenuto in una directory chiamata SAMPLE, ne suona i files con il programma specificato nel file di configurazione (sample=).

In tutti gli altri casi bisogna confermare se si desidera scompattare l'archivio nella directory di destinazione.

#### <span id="page-6-1"></span>**1.7 Configurazione.**

File di configurazione. =======================

Il file di configurazione contiene le path delle utilities che devono essere utilizzate dal programma 'EAR:E'.

Ogni percorso e' preceduto da un identificatore scritto rigorosamente in minuscolo con il simbolo dell'uguale utilizzato come separatore. Cliccando sul'icona 'Configurazione' viene creato, nella directory 'S:', se non e' gia' presente, il file 'EARSAN.configurazione' e viene lanciato l'editor testi 'ED' per permettere l'edit del file. Chiaramente se l'ED non vi piace potete usare un qualsiasi altro Editor.

Spero,in futuro, di fare un'apposita utility.

#### <span id="page-7-0"></span>**1.8 Note dell'autore**

L'insieme di programmi non e' ancora quello definitivo, quindi scusate se e' ancora presente qualche problema.

Il tutto e' stato realizzato perche' volevo imparare a programmare in C, e questo mi e' sembrato un progettino semplice da realizzare ed utile.

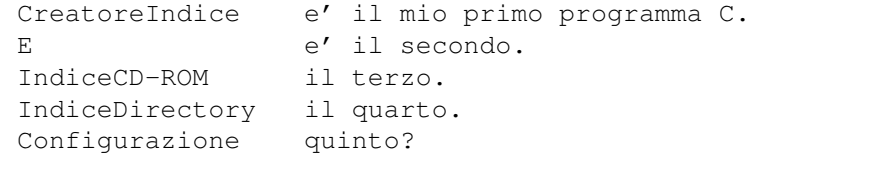

Il compilatore usato e' il DICE v3.0.

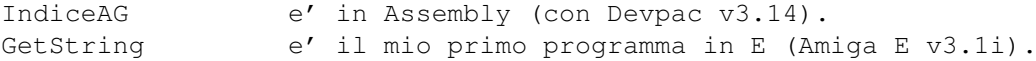

Consigli e segnalazioni sono sempre bene accette, ma non aspettatevi necessariamente una risposta (non ho tempo a sufficenza per rispondere a tutti).

```
Il mio indirizzo e' : Claudio Buraglio
via Piave, 51/c
39012 Merano (BZ)
```
### <span id="page-7-1"></span>**1.9 Soldi ?**

---------------------------------------------------------------------------

L'intero set di programmi e stato consegnato alla redazione di Enigma Amiga Run per l'utilizzo a loro discrezione, su CD-ROM o altro. Il numero e/o contenuto degli archivi potrebbe variare a seconda delle esigenze redazionali. L'uso, da parte della redazione di Enigma Amiga Run, e' stato concesso gratuitamente dal sottoscritto perche', a mio parere, e' giusto contribuire ad una iniziativa di questo livello a questo costo ).

Una donazione di L.5.000 circa (in francobolli per lettera), da parte degli utenti che lo riterranno opportuno, e' comunque ben accetta. ---------------------------------------------------------------------------